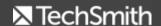

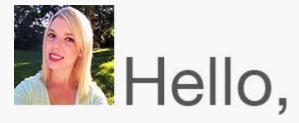

If you're looking to elevate your TechSmith projects, look no further. This newsletter, like many others, is focused on helping you make the most of the TechSmith products you use every day. You'll find information on upcoming training events, customer stories, and handy tutorials.

In addition, I wanted to let you know about our <u>asset marketplace</u>. It's loaded with complementary tools and extras to enhance your Snagit and Camtasia projects, including high quality images, videos, backgrounds, stamps, and more.

I hope you enjoy this newsletter, and I'll see you around!

Lauren Buskirk Newsletter Editor newsletter@techsmith.com | @TechSmith | contact support | community forum

#### **TechSmith News**

# Upcoming TechSmith Paid Training Events

TechSmith offers <u>custom training services</u> to help you succeed. Whether you're just getting started or looking to take your productivity to the next level, we have training to fit your needs.

Here's what's happening soon:

- <u>Camtasia Studio Getting Started (Windows)</u>
  <u>Online Training</u> (\$79)
- <u>Camtasia Studio Beyond the Basics</u> (Windows) Online Training (\$79)
- Unlock the Potential of Snagit (Windows)
  Online Training (\$79)

DOPERAGE DE LOUIS

We also have additional online and onsite training events coming up.

## SuperCallouts: Now Available in the **TechSmith Store**

Part of what makes Camtasia great is not only the ability to record your screen, but also the possibility of editing your videos into something impressive. To add a little something special to your creations, it can be a good idea to add graphics, backgrounds, or music.

That's why we're happy to announce that SuperCallouts, a premium Camtasia add-on, is now available in the TechSmith Online Store. SuperCallouts is packed with resources you can install and use directly in Camtasia Studio (Windows Only).

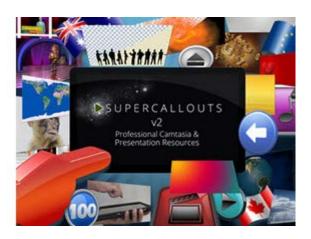

Check out SuperCallouts

#### **TechSmith Blog**

Get the latest news, discover helpful tips & how tos, see inside TechSmith, and read stories about people like you.

Explore our blog

#### **TechSmith YouTube Channel**

Subscribe to Channel TechSmith to stay up to date on the latest and greatest in image and video capture and screencasting.

See our channel

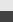

#### **Customer Story**

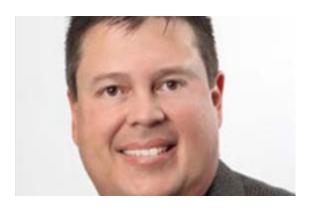

"It was much easier to show them instead of explaining everything in an email. With Snagit, I'm able to show them their Adwords report while explaining what certain numbers mean and how they impact their online marketing campaign."

-Carlos Garcia, President, Please Hold Advertising, Inc.

Read the full story

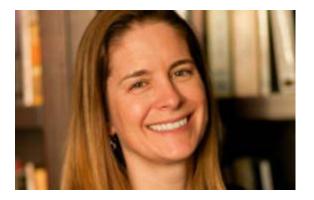

"In the two years I have been making instructional videos, I have been rewarded with improved student performance and reduced student anxiety. I have watched as learners take risks of their own in using technology creatively..."

-Tracy Schaelen, Distance Education Faculty Coordinator, Southwestern College

Read the full story

### Product Tutorials

## Coach's Eye

With your Apple Watch, you can activate the camera in any Coach's Eye app. All you need to do is set up your Apple Watch with your iPhone and open the Coach's Eye app icon on your Apple Watch.

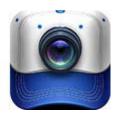

Learn how

## **Snagit**

In this tutorial, you'll learn how to create interesting depth of field background effects while highlighting the photo's main subject. Follow along with the step-by-step instructions to make an image that really pops.

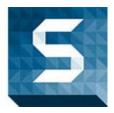

Follow along

## **Snagit Mac**

New to Snagit or need a refresher? This getting started tutorial covers the basics of how to capture an image, record a video, and share to outputs. Watch the video tutorial to start capturing exactly what you need.

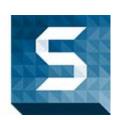

View now

### Camtasia Studio

Is your recording lop-sided and needs to be centered? Have sensitive information you don't want to show? Did you film a little extra around your green screen? See how crop mode can help you.

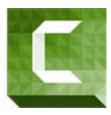

Watch now

### Camtasia Mac

In this tutorial, learn how to get started with video webinars. We cover how we use webinars, the value of webinars, and recommendations for setup and equipment for live webinars.

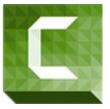

Check it out

## Jing

Once you take a capture and click the Share via Screencast.com button, your content is uploaded to your account on Screencast.com and in a matter of seconds you receive a link to your capture.

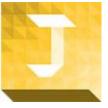

Learn more

### Screencast.com

There are several ways to upload content to Screencast.com. In this tutorial, we cover how to upload content from within the library using the Web Uploader and also using the Mac or Windows Desktop Uploader.

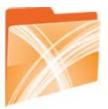

Find out more

## Morae

Because everyone works differently, there are several different ways to log

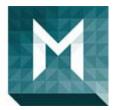

markers and tasks. This tutorial includes some helpful tips for logging a session and more about logging in Observer.

Read the full tutorial

#### You Should Stay in Touch!

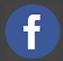

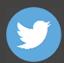

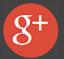

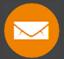

#### **Manage Your Subscription**

You are subscribed to the TechSmith Newsletter with the email address "%%email%%"

You are receiving this message because you requested to receive information about TechSmith software and services, including announcements about new versions and information on our website.

Unsubscribe or change your subscription

TechSmith Corporation 2405 Woodlake Drive Okemos, MI 48864-5910 USA +1.517.381.2300

www.techsmith.com

@ 1995-2015, TechSmith Corporation. All Rights Reserved.